# **Editors - Outliner**

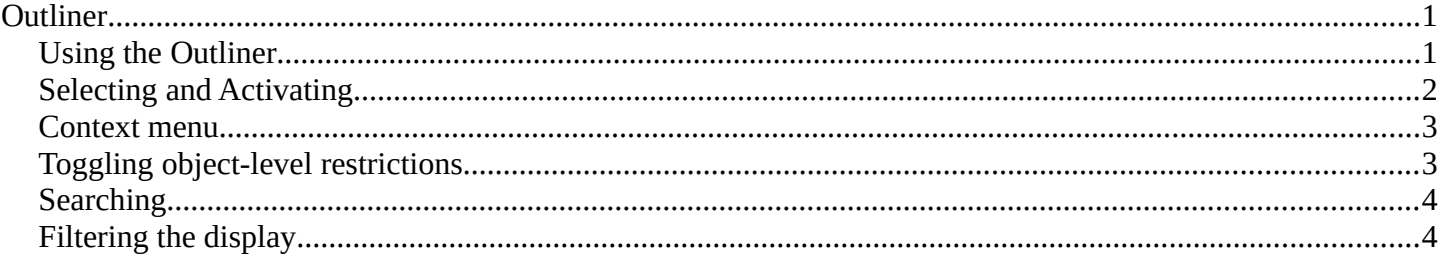

# <span id="page-0-0"></span>**Outliner**

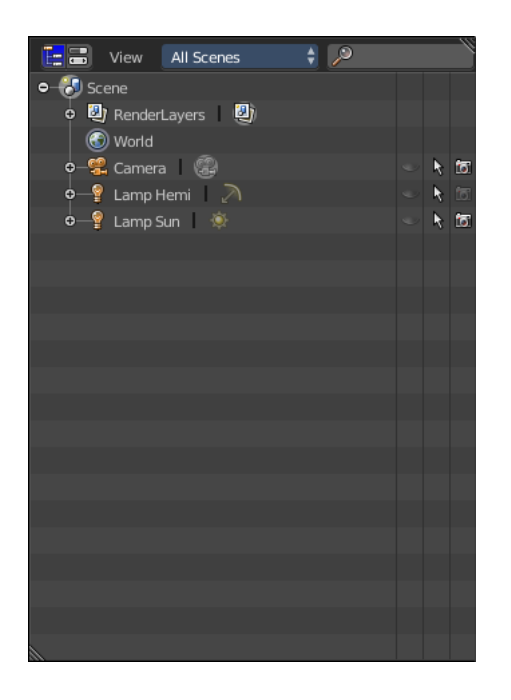

#### The Outliner window.

The *Outliner* is a list that organizes data in your scene. In the outliner, you can:

- View the data in the scene.
- Select and deselect objects in the scene.
- Hide or show an object in the scene.
- Enable or disable selection (to make an object "unselectable" in the 3D View).
- Enable or disable the rendering of an object.
- Delete objects from the scene.
- Unlink data (equivalent to pressing the *X* button next to the name of a data-block).
- Easily select which render layer to render.
- Easily select which render pass to render (for example, you can choose to render just the *Specular* pass).

## <span id="page-0-1"></span>**Using the Outliner**

Each row in the *Outliner* shows a data-block. You can click the plus-sign to the left of a name to expand the current data-block and see what other data-blocks it contains.

Bforartists Reference Manual - © Copyright - This page is under OCL license

You can select data-blocks in the *Outliner*, but this won't necessarily select the data-block in the scene. To select the data-block in the scene, you have to activate it.

# <span id="page-1-0"></span>**Selecting and Activating**

Single selection doesn't require any pre-selection: just work directly with LMB (and/or RMB - contextual menu, see below) *inside* the name/icon area.

When you select an object in the list this way, it is selected and becomes the active object in all other 3D Views. Use this feature to find objects in your 3D View, select them in the *Outliner*, then zoom to them with View ‣ Show Active or NumpadPeriod.

Activating a data-block

*Activate* the data-block with LMB on the *icon* of the data-block. Activating the data-block will automatically switch to the relevant mode. For example, activating the mesh data of the cube will select the cube and enter *Edit mode* while activating the object data of the cube will select the cube and enter *Object mode* (see right).

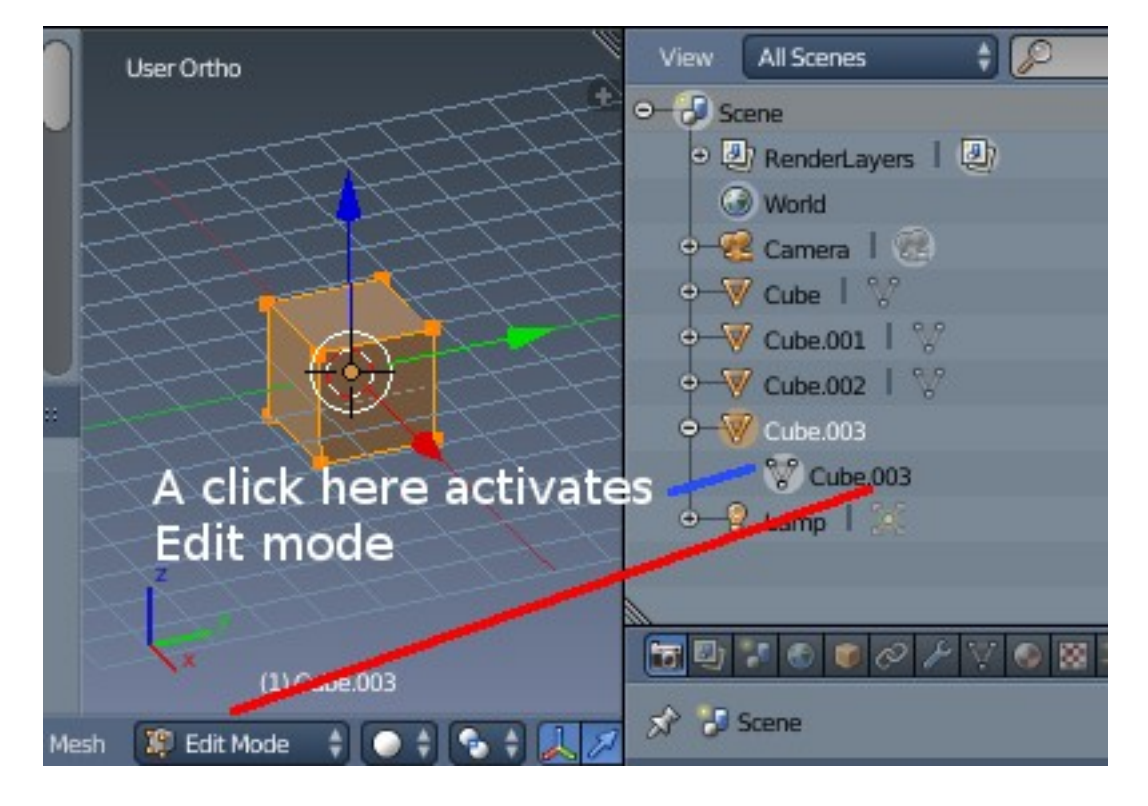

Toggling pre-selection of a data-block.

Toggle pre-selection of a group of data-blocks

Useful when you want to select/deselect a whole bunch of data-blocks. For this you must prepare the selection using, to your liking:

- RMB or LMB,
- Shift-RMB or Shift-LMB,
- RMB and drag or LMB and drag,

all *outside* the name/icon area. Those pre-selected have their line in a lighter color. You then can (de)select them with a RMB *on* the name/icon area, which brings on a context menu (see bellow). Bforartists Reference Manual - © Copyright - This page is under OCL license

## <span id="page-2-1"></span>**Context menu**

Right click at an item and you will see the context menu. Depending on the type of the pre-selected datablock(s), you will have a different set of options.

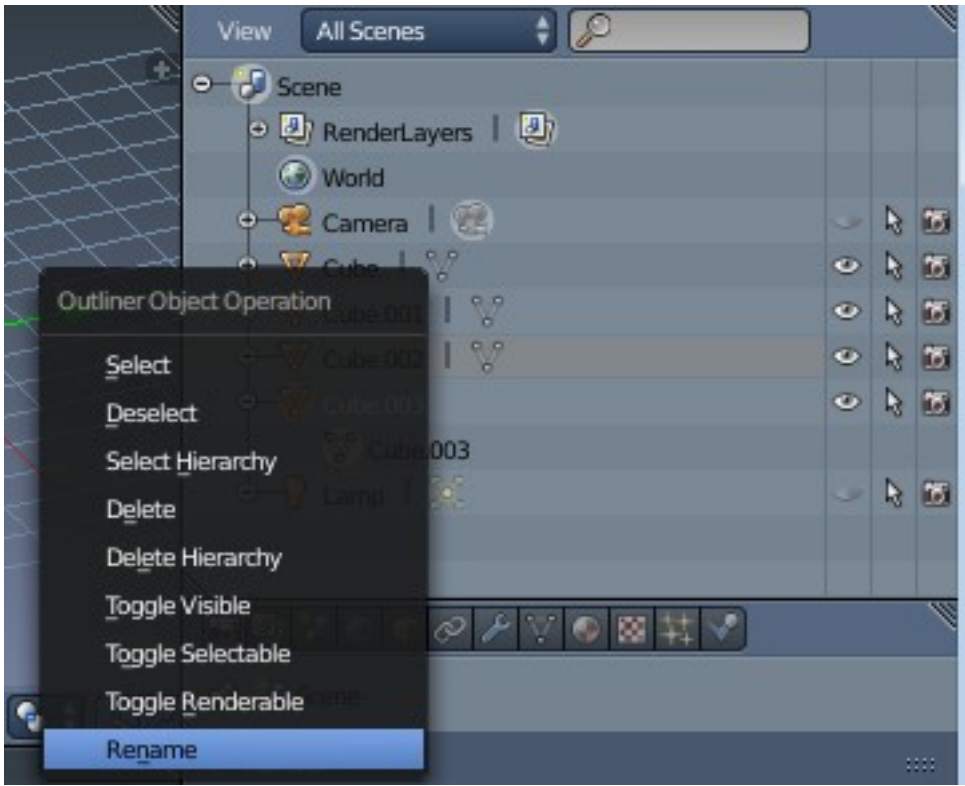

### **Note**

Some data-block types will not have a context menu at all!

# <span id="page-2-0"></span>**Toggling object-level restrictions**

The three following options, in the right side of the *Outliner* window, are only available for objects:

### **Visibility (***eye icon***)**

Toggles the visibility of the object in the 3D View. V will toggle this property for any objects that are selected in the *Outliner*.

### **Selectability (***mouse cursor icon***)**

This is useful for if you have placed something in the scene and don't want to accidentally select it when working on something else. S will toggle this property for any objects that are selected in the *Outliner*.

### **Rendering (***camera icon***)**

This will still keep the object visible in the scene, but it will be ignored by the renderer.

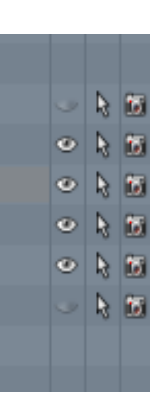

# <span id="page-3-1"></span>**Searching**

You can search the file for data-blocks by using the *Search* menu in the header of the *Outliner*

Matching data-blocks will be automatically selected.

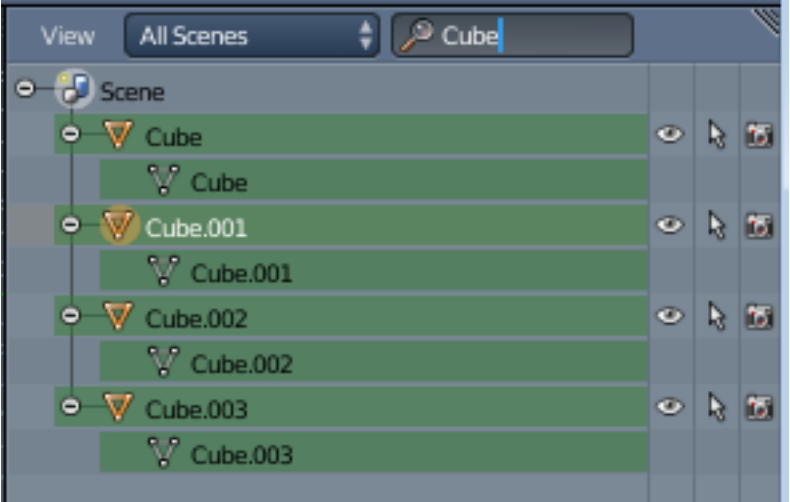

# <span id="page-3-0"></span>**Filtering the display**

The window header has a field to let you select what the outliner should show to help you narrow the list of objects so that you can find things quickly and easily.

### **All Scenes**

Shows *everything* the outliner can display (in all scenes, all layers, etc.)

### **Current Scene**

Shows everything in the current scene.

#### **Visible Layers**

Shows everything on the visible (currently selected) layers in the current scene. Use the *layer* buttons to make objects on a layer visible in the 3D window.

#### **Selected**

Lists only the object(s) currently selected in the 3D window. You can select multiple objects by Shift-RMB -clicking.

### **Active**

Lists only the active (often last selected) object.

### **Same Types**

Lists only those objects in the current scene that are of the same types as those selected in the 3d window.

#### **Groups**

Lists only *Groups* and their members.

#### **Libraries**

TODO \*

#### **Sequence**

TODO \*

### **Data Blocks**

TODO \*

### **User Preferences**

TODO \*

### **Key Maps**

TODO \*

\*Thank you Blender devs for not having a complete manual after 20 years ...

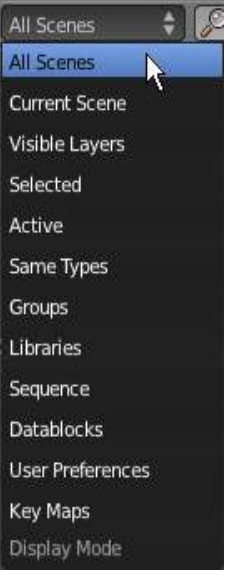